$\frac{2}{2}$  intelligente Weg- und Winkelmess-Systeme  $\frac{1}{2}$  . The control of the control of the control of the control of the control of the control of the control of the control of the control of the control of the cont

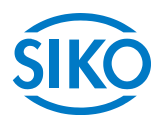

# **Manuale dell'utente**

Attuatore di posizionamento magnetico assoluto

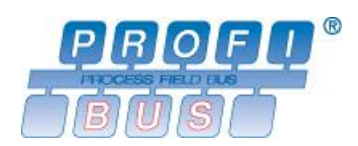

# **AG04B**

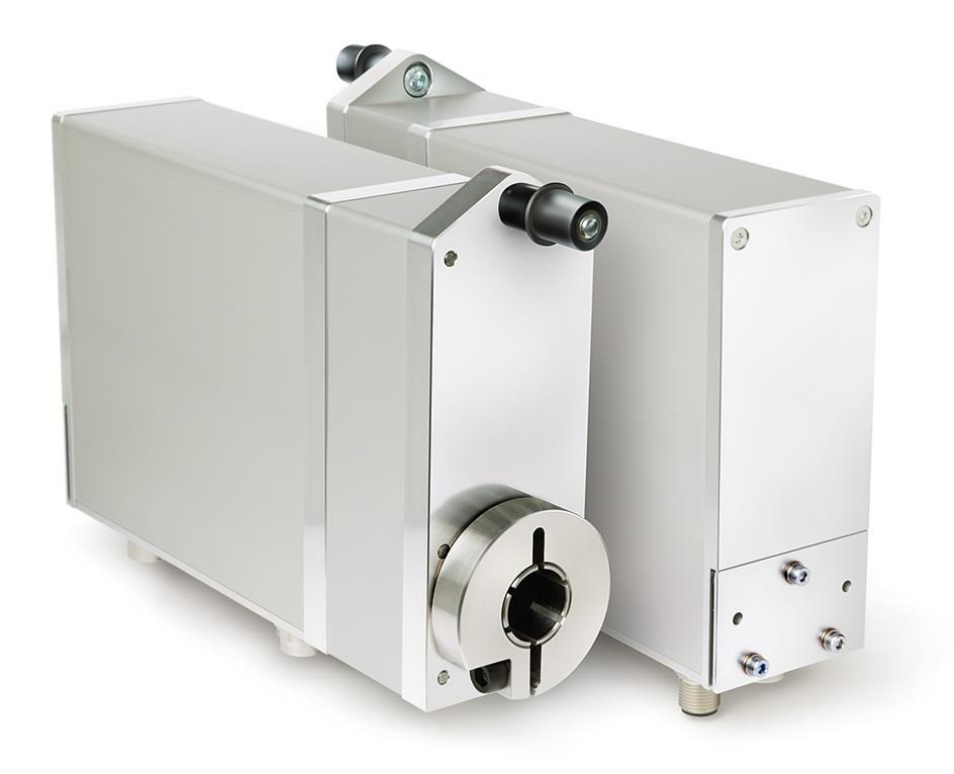

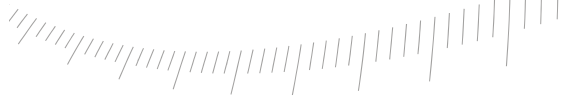

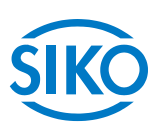

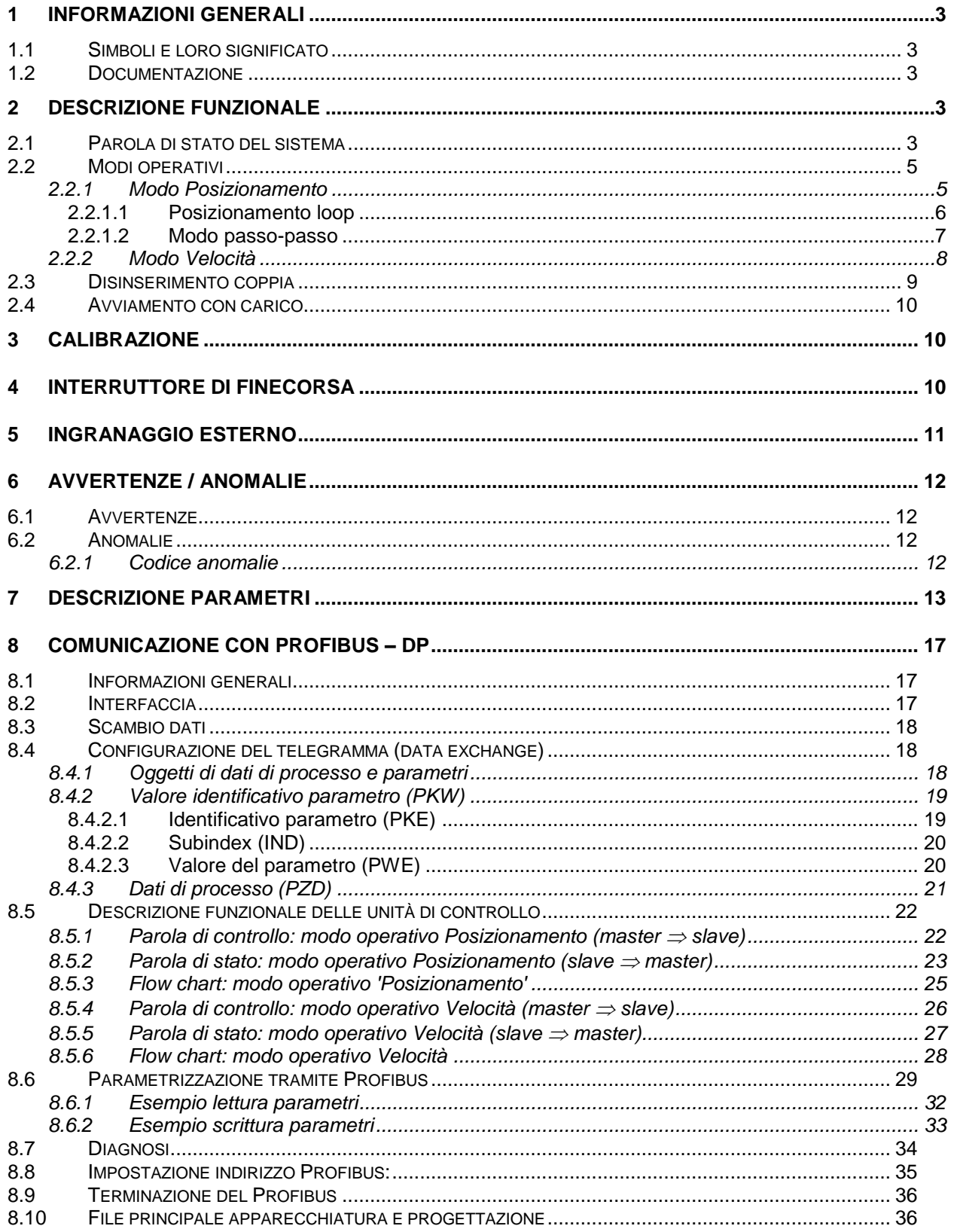

**1 Informazioni generali**

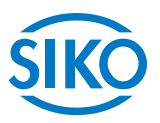

<span id="page-2-0"></span>**Il presente manuale ha validità a partire dalla versione firmware 1.09!**

#### <span id="page-2-1"></span>**1.1 Simboli e loro significato**

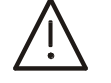

Questo simbolo si trova accanto a tutti i passaggi di testo da osservare in modo particolare per garantire l'utilizzo regolamentare dell' AG04B.

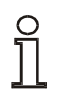

Questo simbolo si trova accanto a tutti i passaggi di testo che contengono altre informazioni importanti.

#### **1.2 Documentazione**

<span id="page-2-2"></span>Il presente manuale vale per l'attuatore di posizionamento assoluto AG04B e dovrebbe fornire tutte le informazioni necessarie per la programmazione ed il pilotaggio dell'attuatore AG04B.

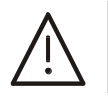

**Informazioni riguardo al montaggio meccanico, al collegamento elettrico, alle avvertenze di sicurezza generali e all'uso previsto nonché alla messa in servizio dell'attuatore di posizionamento possono essere rilevate alla istruzioni per il montaggio.**

# <span id="page-2-3"></span>**2 Descrizione funzionale**

In questo capitolo vengono descritti i cicli, le funzioni e gli stati necessari per il funzionamento dell'attuatore di posizionamento.

Base di questo capitolo è la comunicazione tramite Profibus DP.

### **2.1 Parola di stato del sistema**

<span id="page-2-4"></span>La parola di stato del sistema dell' AG04B consiste di 2 byte e indica lo stato dell' AG04B. È possibile leggere la parola di stato del sistema sotto forma di valore esadecimale servendosi del parametro Profibus 1020<sub>dec</sub> (vedi capitolo [8.6:](#page-28-0) Parametrizzazione tramite Profibus).

| high-byte  |  |         |    |  |  |   |    | low-byte |   |   |  |        |  |  |  |
|------------|--|---------|----|--|--|---|----|----------|---|---|--|--------|--|--|--|
| numero bit |  |         |    |  |  |   |    |          |   |   |  |        |  |  |  |
| ıэ         |  | ົ<br>رب | 10 |  |  | 9 | ິດ |          | 6 | О |  | ⌒<br>ື |  |  |  |
|            |  |         |    |  |  |   |    |          |   |   |  |        |  |  |  |
|            |  |         |    |  |  |   |    |          |   |   |  |        |  |  |  |

*Fig. 1: configurazione parola di stato del sistema*

*Esempio (con sfondo grigio):*

*binario: 0010 1001 0100 1000 esa:*  $\Rightarrow$  2 9 4 8

La tabella riportata di seguito fornisce informazioni sul significato dei singoli bit della parola di

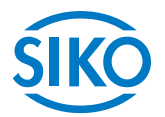

stato del sistema:

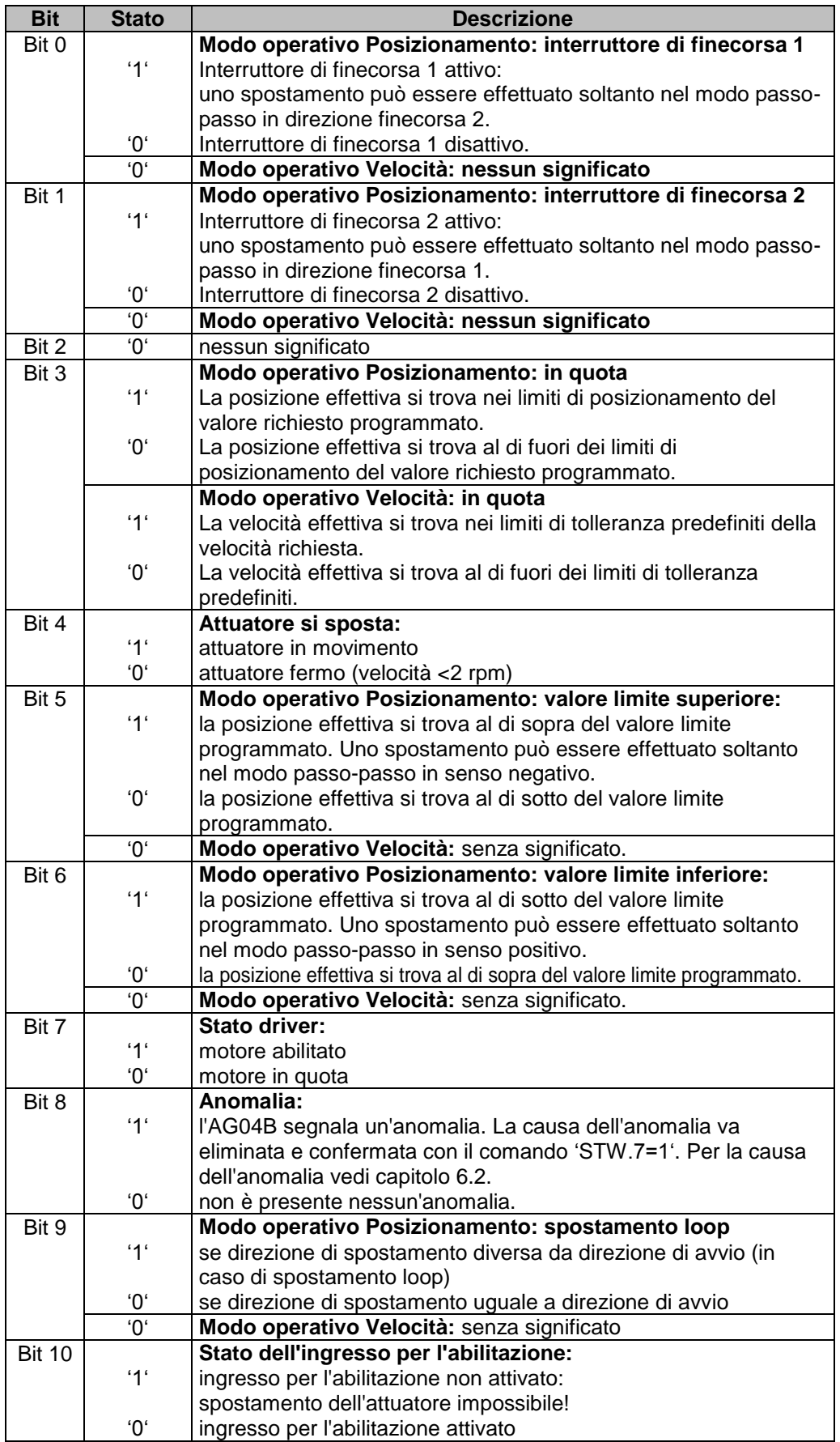

Finitelligente Weg- und Winkelmess-Systeme<br>|-<br>|-

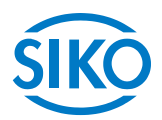

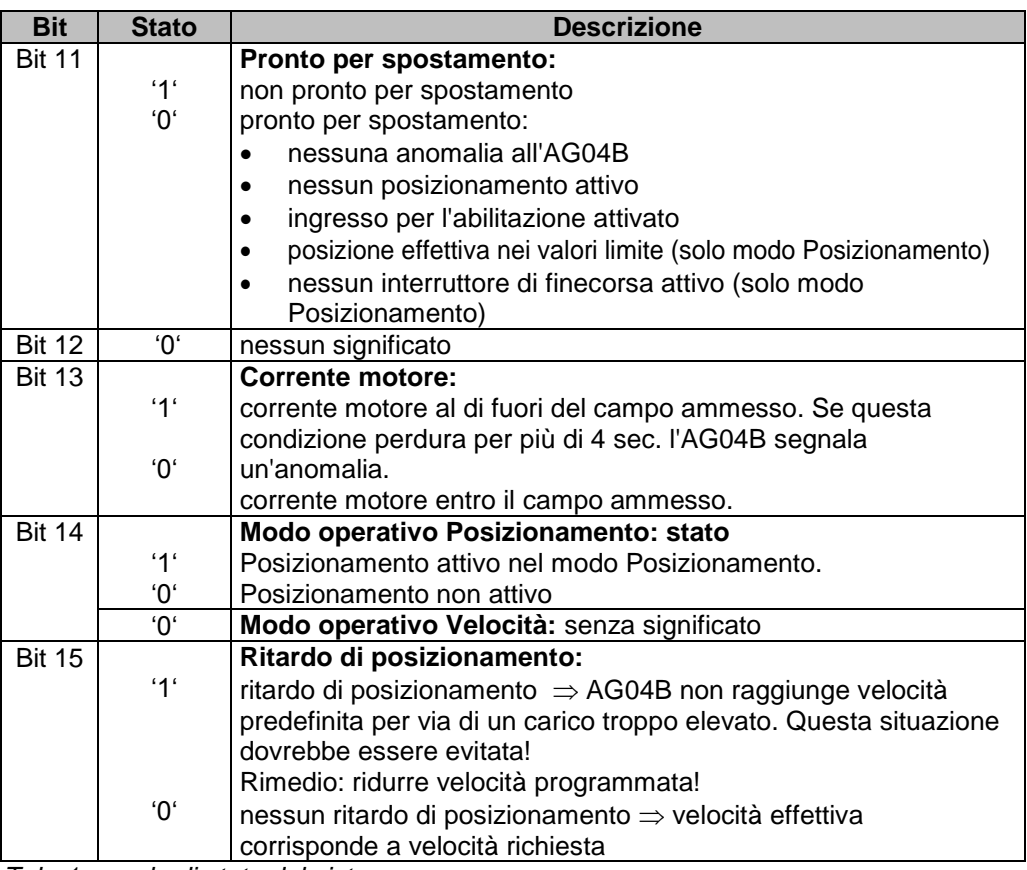

*Tab. 1: parola di stato del sistema*

#### <span id="page-4-0"></span>**2.2 Modi operativi**

Si differenzia tra i modi operativi Posizionamento e Velocità. Nel modo operativo Posizionamento è inoltre possibile lo spostamento nel modo passo-passo.

#### <span id="page-4-1"></span>**2.2.1 Modo Posizionamento**

Il parametro n. 20 'Modo operativo' è programmato su 'Posizionamento' *(vedi capitolo [7:](#page-12-0) Descrizione parametri).*

Nel modo Posizionamento il posizionamento sul valore richiesto avviene in base ad una funzione di rampa *(vedi fig. 2)* che viene calcolata basandosi sulla posizione effettiva momentanea nonché ai parametri regolatore programmati P (fattore proporzionale), I (fattore integrale), D (fattore differenziale), accelerazione e velocità *(vedi capitolo [6:](#page-11-0) Descrizione parametri).*

In seguito all'attivazione del task di spostamento *(vedi capitolo 8.5.3 Flow chart: modo operativo 'Posizionamento')* l'AG04B accelera con l'accelerazione programmata per raggiungere la velocità definita.

Anche la dimensione del ritardo relativo al valore richiesto avviene in base al parametro 'a-pos'.

Se la posizione effettiva si trova entro il range programmato *(vedi capitolo [7:](#page-12-0) Parametro n. 10)*  questo verrà segnalato nella parola di stato del sistema (bit 3). È possibile definire il comportamento che l'attuatore assumerà una volta raggiunto il range programmato *(vedi capitolo [7:](#page-12-0) parametro n. 26)*.

Una modifica dei parametri del regolatore durante un processo di posizionamento non ha nessun effetto sul posizionamento attuale.

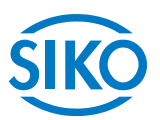

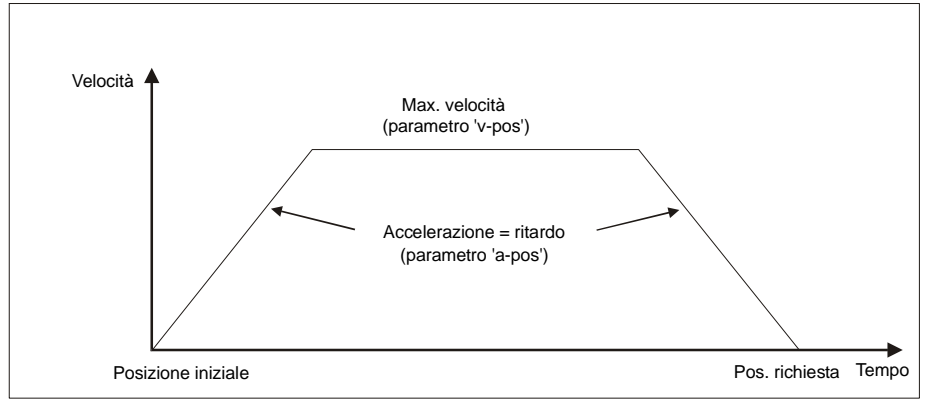

*Fig. 2: rampa con modo Posizionamento (diretta)*

Affinché sia possibile avviare un task di posizionamento dovranno essere soddisfatte le condizioni seguenti:

- l'AG04B non deve presentare anomalie *(parola di stato sistema bit 8 = '0')*
- nessun interruttore di finecorsa attivo *(parola di stato del sistema bit 1 + 2 = '0')*
- la posizione effettiva si trova entro i valori limite programmati *(parola di stato sistema bit 5 + 6 = '0')*
- nessun task di spostamento attivo *(parola di stato sistema bit 14 = '0')*
- ingresso per l'abilitazione attivato *(parola di stato sistema bit 10 = '0')*

Se queste condizioni sono soddisfatte, si avrà la segnalazione ZSW.15 = '1'.

## <span id="page-5-0"></span>**2.2.1.1 Posizionamento loop**

Facendo funzionare l'AG04B con una vite filettata o un ulteriore ingranaggio c'è la possibilità di compensare il gioco della vite o quello esterno dell'ingranaggio servendosi del posizionamento loop.

In questo caso lo spostamento sul valore richiesto avviene sempre dalla stessa direzione. La direzione di avvio può essere stabilita mediante il parametro n. 19 'Tipo Pos'. La parametrizzazione della lunghezza loop avviene tramite il parametro n. 27 'Lunghezza loop' *(vedi capitolo [7:](#page-12-0) Descrizione Parametri*).

#### *Esempio:*

Presupposto: la direzione in cui dovrà avvenire lo spostamento sulla posizione richiesta è positiva *(vedi capitolo [7:](#page-12-0) Parametri n. 19 'Tipo Pos' = loop+).* La lunghezza loop è pari a 512 incrementi (*vedi capitolo [7:](#page-12-0) Parametro n. 27 'Lunghezza loop' =* 

*512*).

caso n. 1  $\Rightarrow$  la nuova posizione è maggiore della posizione effettiva:

avviene spostamento diretto sulla posizione richiesta.

• caso n.  $2 \Rightarrow$  la nuova posizione è minore della posizione effettiva:

l'AG04B retrocede di mezzo giro in più (bit 9 nella parola di stato del sistemasegnala direzione di spostamento non uguale a direzione di avvio), successivamente avviene spostamento in direzione positiva sulla posizione richiesta.

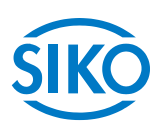

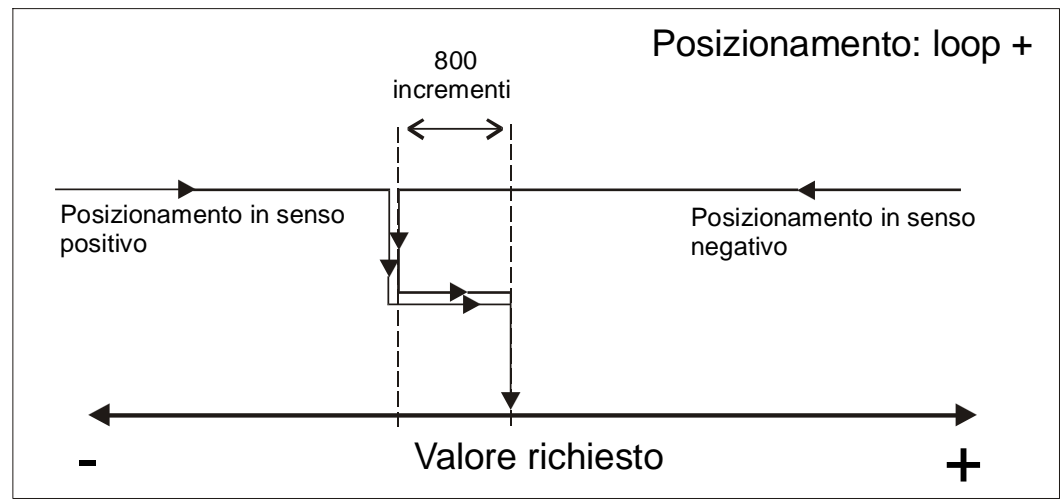

*Fig. 3: posizionamento loop+*

#### <span id="page-6-0"></span>**2.2.1.2 Modo passo-passo**

Il modo passo-passo è possibile solo nel modo operativo di 'Posizionamento'. L'accelerazione e la velocità nel modo passo-passo possono essere programmate tramite i parametri n. 8 'a-pass' e n. 9 'v-pass'.

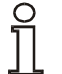

**Una compensazione del gioco della vite (posizionamento loop) non avviene in questo tipo di spostamento!**

Nel modo passo-passo si hanno tre tipi di spostamento possibili:

#### **modo passo-passo 1**

Il modo passo-passo 1 viene avviato tramite STW.8 = '1' nella parola di controllo. L'attuatore si sposta un'unica volta dall'attuale posizione effettiva di una posizione pari alla posizione 'Delta Pass'. Dipendentemente dal segno del valore immesso *(parametro n. 17 'Delta Pass')* avviene lo spostamento in senso positivo o negativo.

- Parametro ' Delta Pass' < 0: senso negativo
- Parametro ' Delta Pass' > 0: senso positivo

Se il parametro n. 13 'Passo vite' è programmato su zero, lo spostamento avviene ad incrementi. In caso di un 'Passo vite' non uguale a zero l'indicazione del parametro 'Delta Pass' si riferisce allo spostamento in 1/100 mm.

Una volta raggiunta la posizione richiesta, questo viene segnalato nella parola di stato del sistema bit 3.

#### **modo passo-passo 2**

Il modo passo-passo 2 viene avviato tramite STW.9 = '1'. L'attuatore si sposta alla velocità programmata finché questo bit sarà uguale a '1'.

Il senso di spostamento dipende da STW.15:  $STW.15 = 0' \implies$  senso positivo  $STW.15 = '1'$   $\Rightarrow$  senso negativo

**modo passo-passo con pulsanti**

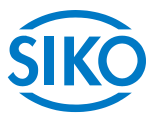

Il senso di rotazione nel modo passo-passo con pulsanti non dipende dal parametro 'Senso di rotazione'.

Togliendo la piastrina di copertura si può accedere ai pulsanti per il modo passo-passo (Tenendo l'apparecchio dritto davanti a sé, il pulsante sinistro corrisponde allo spostamento sinistrorso e quello destro allo spostamento destrorso):

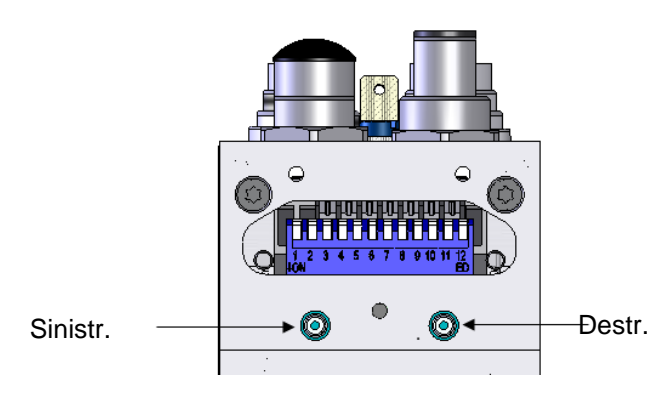

**Il modo passo-passo con pulsanti è disponibile solo se la macchina a stati del Profibus dell'AG04B** *non* **si trova nello stato Data Exchange!**

Per poter avviare i modi passo-passo 1 e 2 o il modo passo-passo con pulsanti dovranno essere soddisfatte le condizioni seguenti:

- l'AG04B non deve presentare anomalie *(parola di stato sistema bit 8 = '0')*
- nessun task di spostamento attivo *(parola di stato sistema bit 14 = '0')*
- ingresso per l'abilitazione attivato *(parola di stato sistema bit 10 = '0')*

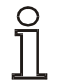

**Se la posizione effettiva si trova oltre i valori limite programmati, o è attivo un interruttore di finecorsa, con l'ausilio del modo passo-passo 1 o 2 ovvero del modo passo-passo con pulsanti si può effettuare uno spostamento da questa posizione nella rispettiva direzione!**

#### <span id="page-7-0"></span>**2.2.2 Modo Velocità**

Il parametro n. 20 'Modo operativo' è programmato su 'Velocità' *(vedi capitolo [7:](#page-12-0) Descrizione parametri).*

Nel modo Velocità l'AG04B accelera dopo l'abilitazione del valore impostato *(vedi capitolo [8.5.6](#page-27-0) Flow chart: modo operativo 'Velocità')* alla velocità richiesta impostata e la mantiene finché non verrà disabilitato il valore impostato o impostato un nuovo valore.

Modificando la velocità richiesta la velocità verrà adattata direttamente al nuovo valore. La direzione dello spostamento nel modo Velocità viene stabilita dal segno del valore richiesto *(vedi capitolo [7:](#page-12-0) Descrizione parametri).*

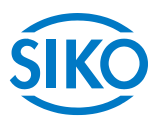

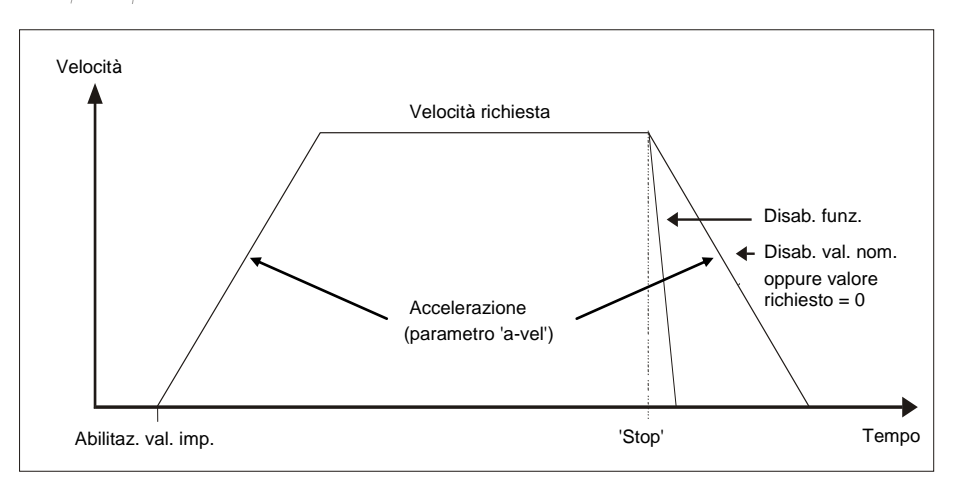

*Fig. 5: rampa modo Velocità*

Affinché sia possibile avviare il modo Velocità, dovranno essere soddisfatte le condizioni seguenti:

- l'AG04B non deve presentare anomalie *(parola di stato sistema bit 8 = '0')*
- nessun task di spostamento attivo *(parola di stato sistema bit 14 = '0')*
- ingresso per l'abilitazione attivato *(parola di stato sistema bit 10 = '0')*

Se queste condizioni sono soddisfatte, si avrà una relativa segnalazione nella parola di stato del sistema tramite il bit 11 = '0'.

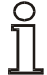

**L'interruttore di finecorsa, nonché i valori limite superiore ed inferiore in questo modo operativo sono disattivi!**

## <span id="page-8-0"></span>**2.3 Disinserimento coppia**

Tramite il parametro 'Disinserimento coppia' *(vedi capitolo [7:](#page-12-0) descrizione parametri parametro n. 29)* si definisce una soglia di disinserimento. L'indicazione avviene in percentuale. Con un valore del parametro pari al 125 % il disinserimento della coppia è disattivato.

Oltrepassando la soglia di disinserimento l'azionamento frena con il max. ritardo.

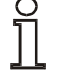

#### **Un disinserimento coppia attivo non comporta alcuna anomalia!**

Un disinserimento coppia attivo viene segnalato tramite il bit  $7 = 11$  nel parametro 1031 dec (registro di stato generale). Continuando il task di spostamento attuale, questo bit viene automaticamente ripristinato.

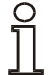

**Questa funzione è disponibile solo nel modo Posizionamento!**

# **2.4 Avviamento con carico**

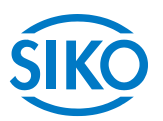

<span id="page-9-0"></span>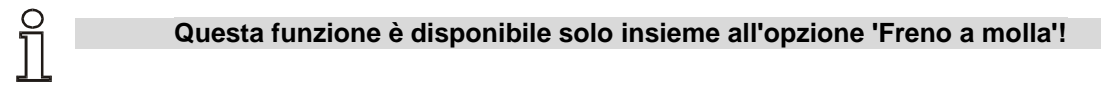

L'avviamento con un carico, all'apertura del freno, comporta una breve deviazione dell'asse in senso contrario al movimento, ciò in quanto il motore non può generare una coppia nel breve lasso di tempo.

Grazie alla funzione "Avviamento con carico" si può fare fronte a questo effetto. In questo caso il freno a molla viene sbloccato solo nel momento in cui viene superato un determinato valore Trigger della corrente motore *(vedi capitolo [7:](#page-12-0) Descrizione parametri parametro n. 30)*.

Così il motore può generare la coppia già prima che venga aperto il freno.

Il parametro Avviamento con carico direzione *(vedi capitolo [7:](#page-12-0) Descrizione parametri parametro n. 31)* definisce la direzione di spostamento in cui la funzione deve essere attiva.

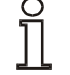

**Se attivata, la funzione 'Avviamento con carico' è disponibile solo nel modo passo-passo 1, modo passo-passo 2 e nel modo Posizionamento!**

# <span id="page-9-1"></span>**3 Calibrazione**

Una calibrazione si rende necessaria soltanto un'unica volta alla messa in funzione grazie al sistema di misura assoluto. Nella calibrazione il valore di posizione dell'AG04B viene settato sul valore di calibrazione programmato *(vedi capitolo [7:](#page-12-0) Descrizione parametri parametro n. 14)*.

La calibrazione del sistema di misura avviene tramite Profibus *(vedi capitolo [8.6:](#page-28-0) Parametrizzazione tramite Profibus*  $\Rightarrow$  *parametro n. 970)* 

**La calibrazione è possibile solo se non è attivo nessun task di spostamento!**

# <span id="page-9-2"></span>**4 Interruttore di finecorsa**

AG04B dispone di due ingressi per gli interruttori di finecorsa low active. La disposizione degli interruttori di finecorsa avviene indipendentemente rispetto al senso di rotazione parametrizzato e sulla base del seguente schizzo:

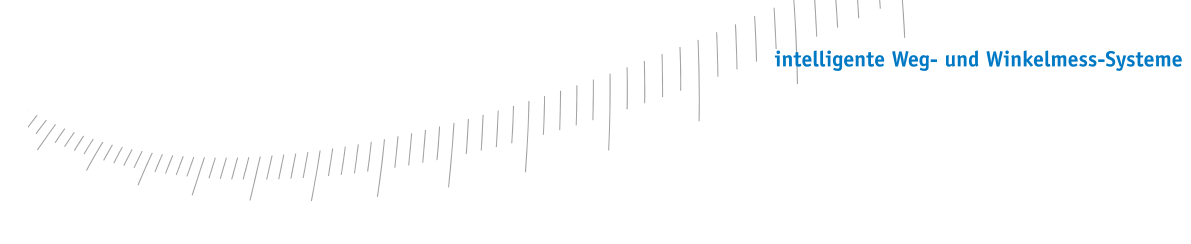

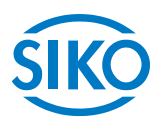

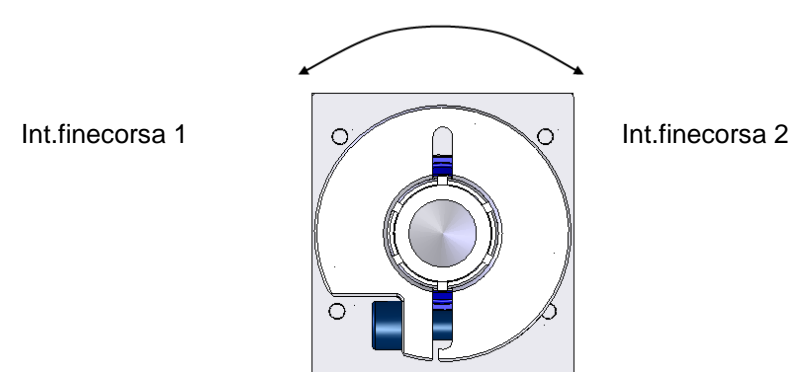

Ambedue gli ingressi per gli interruttori di finecorsa possono venire disattivati tramite l'interruttore DIP SW10:

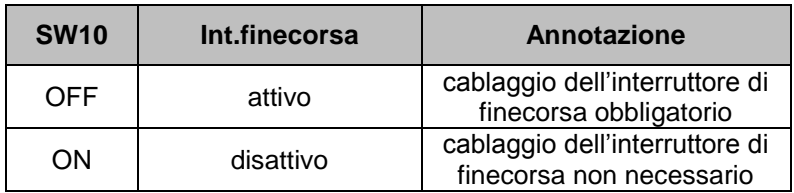

# <span id="page-10-0"></span>**5 Ingranaggio esterno**

Utilizzando un ingranaggio esterno, attraverso il parametro n. 11 't – numeratore' nonché il parametro n. 12 't – denominatore', c'è la possibilità di programmare un fattore per tenere conto della trasmissione dell'ingranaggio nella definizione della posizione *(vedi anche capitolo [2.2.1.1\)](#page-5-0).*

## *Esempio (vedi fig. 7):*

l'AG04B funziona con un ingranaggio con rapporto di demoltiplicazione di 5:1. Qui bisogna programmare i parametri 't-numeratore' e 't-denominatore' nel modo seguente.

- Parametro 't numeratore': 5
- Parametro 't denominatore': 1

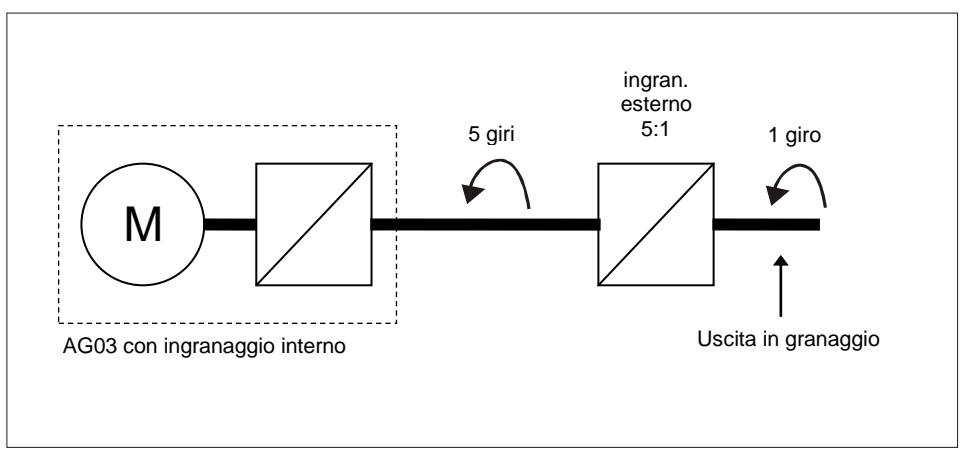

*Fig. 7: ingranaggio esterno*

L'immissione di una demoltiplicazione dispari è possibile seguendo questo esempio:

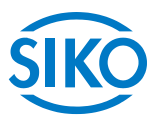

demoltiplicazione = 3.78

- Parametro 't numeratore': 378
- Parametro 't denominatore': 100

# <span id="page-11-0"></span>**6 Avvertenze / Anomalie**

L'AG04B differenzia tra avvertenze e anomalie:

## <span id="page-11-1"></span>**6.1 Avvertenze**

Le avvertenze non agiscono sul ciclo dell'attuatore di posizionamento. Le avvertenze scompaiono una volta rimosse le cause.

Possibili avvertenze sono:

- La corrente motore è al di fuori del range ammesso *(vedi capitolo [2.1:](#page-2-4) Parola di stato del sistema bit 13)* se questa condizione perdura per più di 4 sec. l'AG04B segnala un'anomalia.
- È presente un ritardo di posizionamento *(vedi capitolo [2.1:](#page-2-4) Parola di stato di sistema bit 15)*   $\Rightarrow$  l'AG04B non raggiunge la velocità programmata perché il carico è troppo elevato.

#### <span id="page-11-2"></span>**6.2 Anomalie**

Eventuali anomalie provocano un fermo immediato dell'attuatore di posizionamento. Il LED di stato segnala la condizione di anomalia (*vedi istruzioni per il montaggio).* In base al codice di lampeggiamento è possibile rilevare la causa dell'anomalia *(vedi tab. 2: codice anomalie).* Tramite ZSW.3 = '1' è inoltre possibile riconoscere la presenza di un'anomalia. Una volta eliminato l'errore le anomalie vanno confermate *(STW.7 = '1')*

I messaggi di anomalia vengono registrati nel buffer anomalie nell'ordine della loro apparizione. Quando il buffer anomalie è pieno, verranno visualizzati gli ultimi 10 messaggi.

La causa dell'anomalia può essere rilevata in base al codice anomalie *(vedi tab. 2: codice anomalie).*

Il buffer anomalie viene memorizzato nell'EEPROM e può essere cancellato mediante il parametro Profibus 970<sub>dec</sub>.

#### <span id="page-11-3"></span>**6.2.1 Codice anomalie**

Nella tabella riportata di seguito sono elencate le cause possibili delle anomalie:

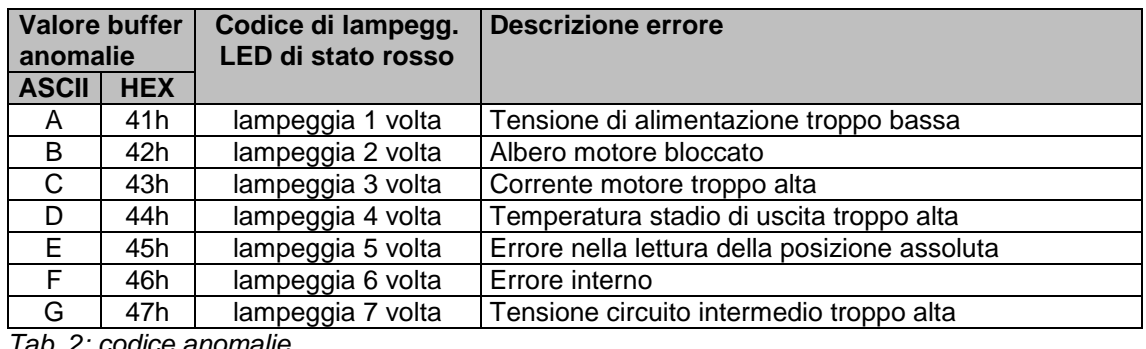

*Tab. 2: codice anomalie*

 $\frac{2}{\frac{1}{2}}$  intelligente Weg- und Winkelmess-Systeme  $\frac{1}{2}$ 

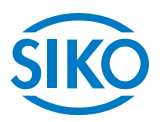

# <span id="page-12-0"></span>**7 Descrizione parametri**

Nel capitolo presente vengono descritti i parametri dell'AG04B. Ad eccezione del parametro 24 (valore richiesto) tutti i parametri vengono memorizzati in modo **non volatile** nell'EEPROM.

#### \* Parametri regolatore

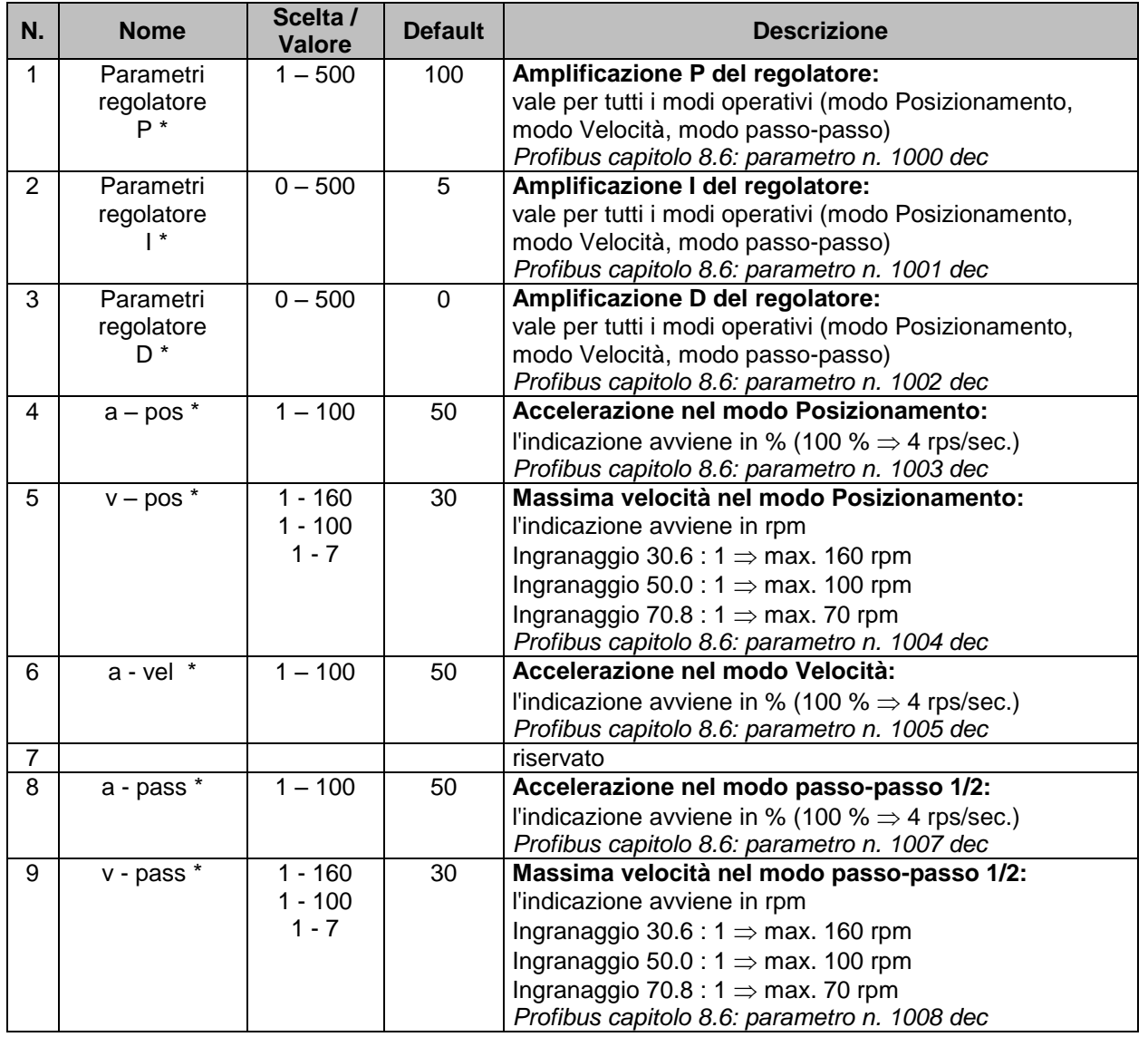

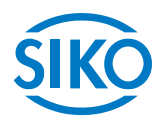

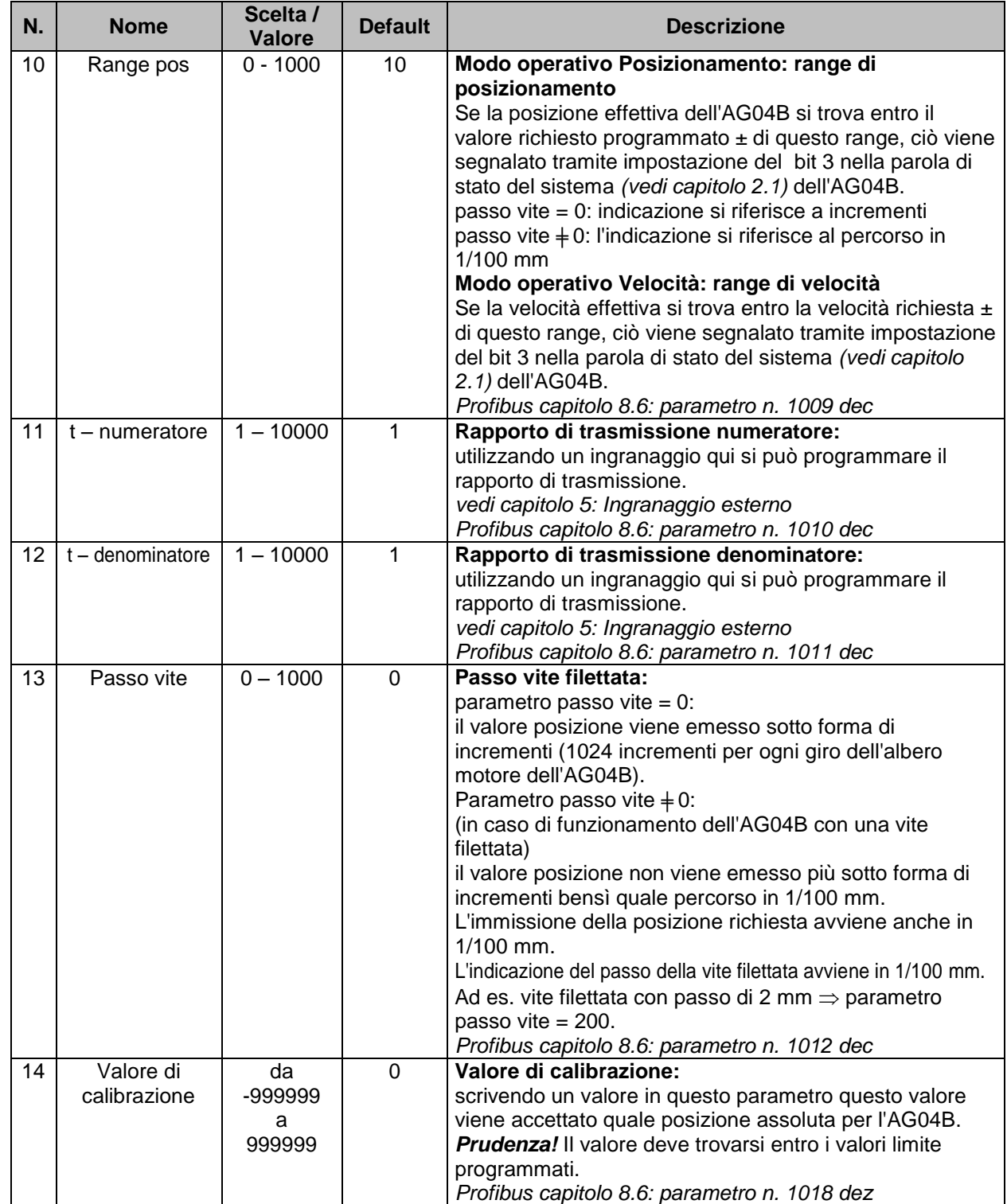

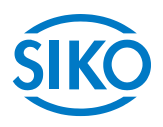

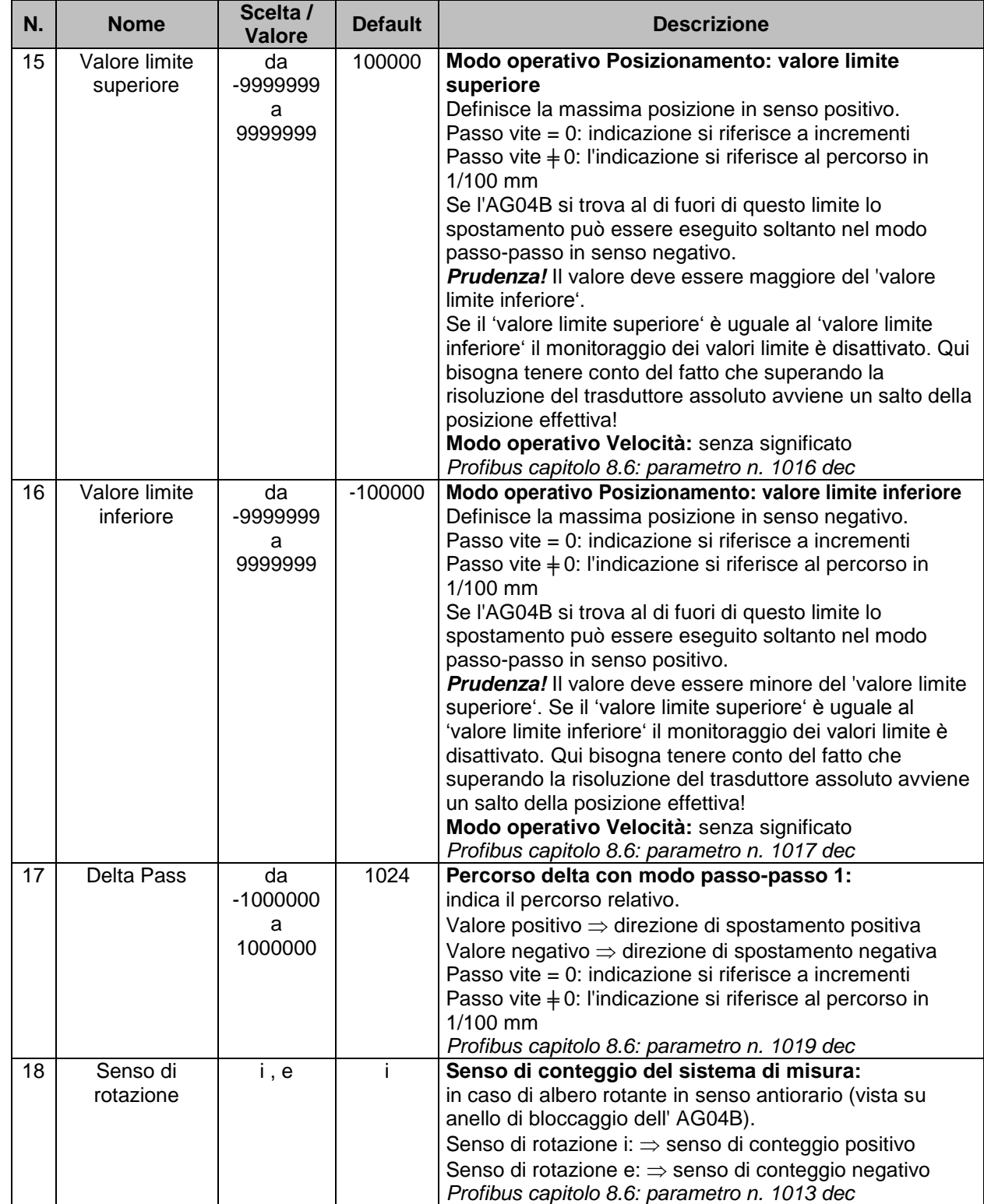

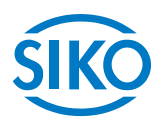

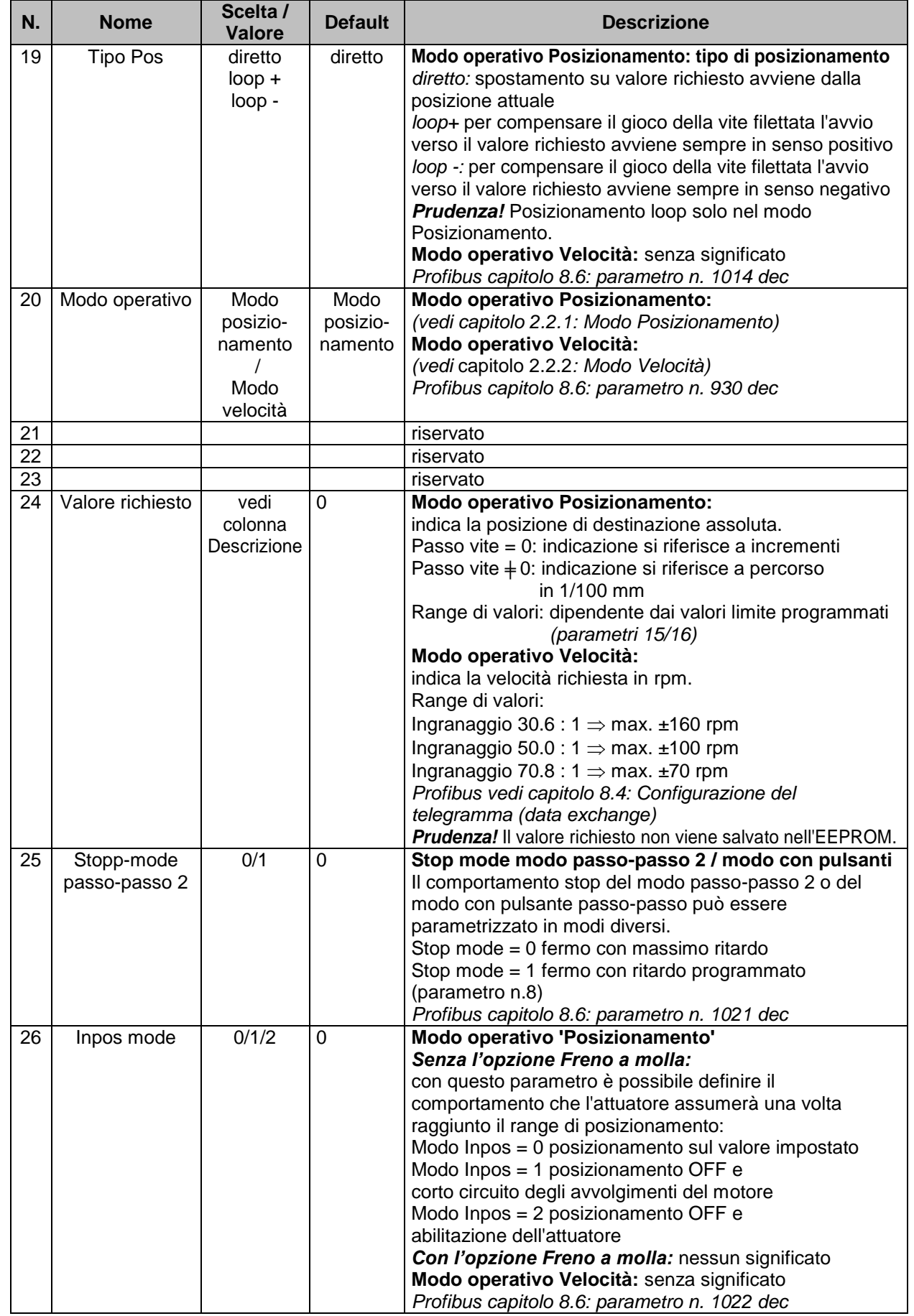

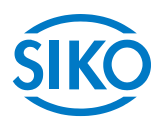

| N. | <b>Nome</b>    | Scelta /<br><b>Valore</b> | <b>Default</b> | <b>Descrizione</b>                                                               |
|----|----------------|---------------------------|----------------|----------------------------------------------------------------------------------|
| 27 | Lunghezza loop | $0 - 10000$               | 512            | Modo operativo Posizionamento:<br>indica la lunghezza loop in incrementi         |
|    |                |                           |                | Modo operativo Velocità: nessun significato                                      |
|    |                |                           |                | Profibus capitolo 8.6: parametro n. 1023 dec                                     |
| 28 | Ritardo di     | $1 - 10000$               | 400            | Ritardo di posizionamento - Limite                                               |
|    | posizionamento |                           |                | Il superamento del limite del ritardo di posizionamento                          |
|    | - Limite       |                           |                | viene segnalato con la parola di stato del sistema bit 15 =                      |
|    |                |                           |                | $^{\prime}1^{\prime}$ .                                                          |
|    |                |                           |                | Profibus capitolo 8.6: parametro n. 1024 dec                                     |
| 29 | Disinserimento | $20 - 125$                | 125            | Modo operativo 'Posizionamento':                                                 |
|    | coppia         |                           |                | Questo parametro stabilisce la soglia per il                                     |
|    |                |                           |                | disinserimento della coppia.                                                     |
|    |                |                           |                | L'indicazione avviene in percentuale.                                            |
|    |                |                           |                | Valore 125: disinserimento coppia disattivato.                                   |
|    |                |                           |                | Modo operativo Velocità: senza significato                                       |
|    | Avviamento     | $0 - 7500$                | $\Omega$       | Profibus capitolo 8.6: parametro n. 1032 dec<br>Modo operativo 'Posizionamento': |
| 30 | con carico     |                           |                | con l'opzione 'Freno a molla':                                                   |
|    | Valore Trigger |                           |                | 0 = la funzione avviamento con carico è disattivata                              |
|    |                |                           |                | 1 - 7500 = all'avvio del posizionamento il freno viene                           |
|    |                |                           |                | sbloccato solo nel momento in cui la corrente motore                             |
|    |                |                           |                | avrà superato la soglia impostata. L'indicazione avviene                         |
|    |                |                           |                | in mA.                                                                           |
|    |                |                           |                | senza l'opzione 'Freno a molla': manca significato                               |
|    |                |                           |                | Modo operativo Velocità: senza significato                                       |
|    |                |                           |                | Profibus capitolo 8.6: parametro n. 1037 dec                                     |
| 31 | Avviamento     | $0 - 1$                   | $\mathbf 0$    | Indicazione della direzione in cui la funzione                                   |
|    | con carico     |                           |                | 'avviamento con carico' deve essere efficiente.                                  |
|    | Direzione      |                           |                | $0 =$ senso di rotazione positivo                                                |
|    |                |                           |                | 1 = senso di rotazione negativo                                                  |
|    |                |                           |                | Profibus capitolo 8.6: parametro n. 1038 dec                                     |

*Tab. 6: descrizione parametri*

# <span id="page-16-0"></span>**8 Comunicazione con Profibus – DP**

## <span id="page-16-1"></span>**8.1 Informazioni generali**

In questo capitolo sono descritti il pilotaggio e la parametrizzazione dell'AG04B attraverso l'interfaccia Profibus.

Informazioni relative alla disposizione dei connettori dell'interfaccia Profibus possono essere rilevate dalla istruzioni per il montaggio.

## <span id="page-16-2"></span>**8.2 Interfaccia**

Profibus - DP è un bus di campo aperto standardizzato e normato a livello internazionale, definito nelle norme:

- Norma europea dei bus di campo EN 50170
- $\bullet$  DIN 19245 parte 1 e 3

Il bus di campo viene utilizzato per lo scambio dati ciclico tra un master ed i suoi cosiddetti componenti slave.

I master determinano il traffico dati sul bus e vengono designati quali componenti attivi.

 $\frac{d}{d\mu}$  Gli slave possono soltanto confermare i messaggi ricevuti o, su richiesta di un master, inviare<br>Cli slave possono soltanto confermare i messaggi ricevuti o, su richiesta di un master, inviare

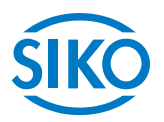

messaggi a quest'ultimo. Gli slave sono designati componenti passivi.

L'AG04B funziona come slave (componente bus passivo) del Profibus- DP e può così soltanto confermare messaggi o inviare dati su richiesta del master.

L'AG04B riconosce automaticamente il baud rate impostato del Profibus- DP. Il baud rate viene impostato uniformemente dal master per tutti i dispositivi collegati al Profibus.

L'AG04B supporta i seguenti baud rate:

9.6 kBd, 19.2 kBd, 93.75 kBd, 187.5 kBd, 500 kBd, 1.5 MBd, 3 MBd, 6 MBd, 12 MBd

#### **Lunghezza linea:**

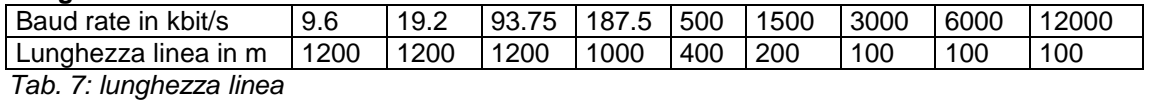

#### **Terminazione della linea Profibus-DP:**

Se l'AG04B è collocato al termine del bus, la linea Profibus dovrà essere dotata di una terminazione bus definita. Per l'AG04B si usa una resistenza terminale interna attivabile mediante gli interruttori DIP SW9 + SW10 *(vedi capitolo [8.9](#page-35-0): Terminazione del Profibus)*.

#### <span id="page-17-0"></span>**8.3 Scambio dati**

I diagrammi di flusso, le funzioni di controllo ed i messaggi di stato nonché il tipo e il modo del traffico dati ciclico tra master e AG04B (slave) si basano su flussi e strutture dati stabiliti nel

**Profilo Profibus per azionamenti a velocità variabile, PROFIDRIVE versione 2** (edizione settembre 1997, cod. art. PNO 3.071).

#### <span id="page-17-1"></span>**8.4 Configurazione del telegramma (data exchange)**

Durante il servizio (data exchange Profibus LED arancia acceso, *vedi istruzioni per il montaggio*) avviene uno scambio ciclico di 7 word tra il master e l'AG04B. La configurazione di queste word per il traffico dati ciclico, nel profilo Profibus per azionamenti a velocità variabile PROFIDRIVE vers. 2 viene designata PPO (oggetti di dati di processo e parametri).

#### <span id="page-17-2"></span>**8.4.1 Oggetti di dati di processo e parametri**

Ein Un tale oggetto di dati di processo e parametri (PPO) consiste di due parti:

- area dati parametri *(vedi capitolo [8.4.2:](#page-18-0) Valore identificativo parametro - PKW)* Con la parte PKW del telegramma (valore identificativo parametro) è possibile osservare o modificare qualsiasi parametro nell'AG04B.
- area dati processo *(vedi capitolo [8.4.3:](#page-20-0) Dati di processo)* Con i dati di processo si possono trasmettere parole di controllo e valori richiesti (master  $\Rightarrow$ slave) o parole di stato e valori effettivi (slave  $\Rightarrow$  master).

**Definizione dell'oggetto di dati di processo e parametri**

![](_page_18_Picture_2.jpeg)

Per l'AG04B è definito un proprio tipo PPO con lunghezza dati fissa (7 parole):

![](_page_18_Picture_292.jpeg)

*Fig. 8: configurazione del PPO*

![](_page_18_Picture_293.jpeg)

#### <span id="page-18-0"></span>**8.4.2 Valore identificativo parametro (PKW)**

Tramite la parte PKW del PPO viene eseguito il trattamento parametri nel traffico dati ciclico. Qui il master elabora un task e lo invia allo slave. Il master continua a ripetere il task finché lo slave lo tratta e dà risposta.

Lo slave mette a disposizione la risposta finché il master avrà elaborato un nuovo task. Può essere trattato sempre solo un unico task.

#### <span id="page-18-1"></span>**8.4.2.1 Identificativo parametro (PKE)**

L'identificativo parametro PKE consiste di una parola dati in cui sono codificati il tipo di task/ risposta e il relativo numero parametro.

L'identificativo parametro viene generato nel modo seguente:

![](_page_18_Picture_294.jpeg)

*Fig. 9: configurazione PKE*

AK: identificativo task o risposta

SPM: bit di toggle per messaggio spontaneo  $\Rightarrow$  funzione non implementata (stato indifferente) PNU: numero parametro

Il trattamento del task/della risposta è definito cosicché dal contenuto del campo identificativo task risultano i campi dell'interfaccia PKW (indice e /o valore parametro (PWE) che vanno valutati.

**Identificativo task (master**  $\Rightarrow$  **slave)**<br> **Identificativo task (master**  $\Rightarrow$  **slave)** 

![](_page_19_Picture_2.jpeg)

![](_page_19_Picture_292.jpeg)

*Tab. 8: identificativo task*

La colonna destra 'Identificativo risposta' si riferisce alle risposte dello slave *(vedi tab. 9: Identificativo risposta)*. La risposta è normalmente positiva, in caso di errori però è negativa.

#### **Identificativo risposta** (slave  $\Rightarrow$  master)

![](_page_19_Picture_293.jpeg)

*Tab. 9: identificativo risposta*

#### **Numero del parametro** (master  $\Rightarrow$  slave, slave  $\Rightarrow$  master)

Questo campo contiene il numero del parametro i cui dati vengono trasmessi nel campo valore del parametro (PWE).

#### <span id="page-19-0"></span>**8.4.2.2 Subindex (IND)**

In caso di task e risposte che si riferiscono ad elementi array questo campo contiene il subindex (sottoindice) dell'array.

#### <span id="page-19-1"></span>**8.4.2.3 Valore del parametro (PWE)**

Questo campo contiene il valore numerico del parametro riportato nel PNU (numero del parametro) *(vedi capitolo [8.6:](#page-28-0) Parametrizzazione tab. 15).*

La trasmissione PWE di grandezze di parole avviene con la parola 4 del PPO, la trasmissione di grandezze di parole doppie avviene con la parola 3 e la parola 4 del PPO *(vedi fig. 8: configurazione del PPO).* 

In caso di task che non possono essere eseguiti lo slave risponde con un numero di errore in base alla tabella riportata di seguito:

**No. Significato**

![](_page_20_Picture_2.jpeg)

![](_page_20_Picture_242.jpeg)

*Tab. 10: numeri degli errori in caso di risposta*

#### <span id="page-20-0"></span>**8.4.3 Dati di processo (PZD)**

Nella parte dei dati di processo vengono trasmesse tutte le informazioni che vengono scambiate nello spostamento normale e ciclico, vale a dire i comandi di controllo, i valori richiesti dal master all'attuatore o parola di stato, valori effettivi dall'attuatore al master. In base ai due modi operativi dell'AG04B (modo operativo Posizionamento e Velocità) si hanno significati diversi per i singoli parametri.

La parte dei dati di processo è configurata nel modo seguente: trasmissione dati master  $\Rightarrow$  slave

![](_page_20_Picture_243.jpeg)

*Fig. 10: dati di processo master*  $\Rightarrow$  *slave* 

#### **Parola di controllo STW:**

descrizione parola di controllo modo Posizionamento vedi capitolo [8.5.1](#page-21-1) descrizione parola di controllo modo Velocità vedi capitolo [8.5.4](#page-25-0)

#### **Valore richiesto:**

il valore richiesto consiste di 4 byte e ha significato diverso in base al modo operativo:

- modo Posizionamento Il valore richiesto contiene la posizione richiesta valida per il successivo task di spostamento. Il valore deve trovarsi entro i valori limite programmati *(vedi capitolo [8.6:](#page-28-0) Parametrizzazione, n. parametro 1016/1017)*!
- modo Velocità Il valore richiesto contiene la velocità richiesta in rpm.

Trasmissione dati slave master

![](_page_21_Picture_2.jpeg)

![](_page_21_Picture_296.jpeg)

*Fig. 11: dati di processo slave master*

#### **Parola di stato ZSW:**

descrizione: modo Posizionamento vedi capitolo [8.5.2](#page-22-0) modo Velocità vedi capitolo [8.5.5](#page-26-0)

#### **Valore effettivo:**

il valore effettivo consiste di 4 byte e ha significato diverso in base al modo operativo:

- modo Posizionamento Il valore effettivo contiene il valore di posizionamento attuale.
- modo Velocità Il valore effettivo contiene la velocità effettiva attuale.

## <span id="page-21-0"></span>**8.5 Descrizione funzionale delle unità di controllo**

Le parole di controllo e di stato sono raffigurate nel modo seguente:

![](_page_21_Picture_297.jpeg)

*Fig. 12: raffigurazione parola di controllo e di stato*

*Esempio (con sfondo grigio):*

*binario: 0010 1001 0100 1000 esa:*  $\Rightarrow$  2 9 4 8

#### <span id="page-21-1"></span>**8.5.1 Parola di controllo: modo operativo Posizionamento (master slave)**

![](_page_21_Picture_298.jpeg)

![](_page_22_Picture_2.jpeg)

![](_page_22_Picture_319.jpeg)

*Tab. 11: parola di controllo modo operativo Posizionamento*

## <span id="page-22-0"></span>**8.5.2 Parola di stato: modo operativo Posizionamento (slave master)**

![](_page_22_Picture_320.jpeg)

![](_page_23_Picture_2.jpeg)

![](_page_23_Picture_352.jpeg)

*Tab. 12: parola di stato Modo operativo Posizionamento*

![](_page_24_Picture_2.jpeg)

#### <span id="page-24-0"></span>**8.5.3 Flow chart: modo operativo 'Posizionamento'** Pronto per spostamento

![](_page_24_Figure_4.jpeg)

*Fig. 13: flow chart modo operativo Posizionamento*

**8.5.4 Parola di controllo: modo operativo Velocità (master ⇒ slave)**<br> **8.5.4 Parola di controllo: modo operativo Velocità (master ⇒ slave)** 

![](_page_25_Picture_2.jpeg)

<span id="page-25-0"></span>![](_page_25_Picture_239.jpeg)

*Tab. 13: parola di controllo modo operativo Velocità*

**8.5.5 Parola di stato: modo operativo Velocità (slave master)**

![](_page_26_Picture_2.jpeg)

<span id="page-26-0"></span>![](_page_26_Picture_335.jpeg)

*Tab. 14: parola di stato modo operativo Velocità*

**8.5.6 Flow chart: modo operativo Velocità**

![](_page_27_Picture_3.jpeg)

<span id="page-27-0"></span>![](_page_27_Figure_4.jpeg)

*Fig. 14: flow chart modo operativo Velocità*

with the distribution of the distribution of the distribution of the distribution of the distribution of the distribution of the distribution of the distribution of the distribution of the distribution of the distribution

![](_page_28_Picture_2.jpeg)

<span id="page-28-0"></span>Ad ogni parametro dell'AG04B è assegnato un relativo numero in base al quale il parametro può ess ere letto o modificato servendosi della funzione PKW *(vedi capitolo 8.4.2: PKW)*. Le modifiche ai parametri non vengono memorizzate in modo volatile nell'EEPROM. Se il Profibus master invia valori inammissibili all'AG04B avviene una relativa reazione sotto forma di un messaggio di errore *(vedi tab. 10: numeri degli errori in caso di risposta).* Il significato dei singoli parametri può essere rilevato dal capitolo [7:](#page-12-0) 'Descrizione dei parametri'.

![](_page_28_Picture_315.jpeg)

**Para-**

![](_page_29_Picture_2.jpeg)

![](_page_29_Picture_557.jpeg)

**Para-**

![](_page_30_Picture_2.jpeg)

![](_page_30_Picture_634.jpeg)

**Para-**

![](_page_31_Picture_2.jpeg)

![](_page_31_Picture_411.jpeg)

*Tab. 15: descrizione di parametri*

#### <span id="page-31-0"></span>**8.6.1 Esempio lettura parametri**

Si vuole leggere il parametro del valore di calibrazione:

Rilevamento dell'identificativo parametro (PKE) consistente di AK, SPM, PNU:

1) rilevamento dell'identificativo task (AK): identificativo task = richiesta valore del parametro = 1 *(vedi tab. 8: identificativo task)*

2) rilevamento del numero del parametro: numero del parametro 'valore di calibrazione' = 1018 = 3FA<sup>h</sup> *(vedi tab.15).*

3)  $SPM = 0$ ;

**PKE = 13FA<sup>h</sup>**

Identificativo parametro per l'esempio lettura parametri

![](_page_31_Picture_412.jpeg)

Rilevamento del valore identificativo parametro (PKW):

- 1. rilevamento dell'identificativo parametro (vedi sopra) PKE = 0x13FA
- 2. rilevamento dell'indice: indice (IND) = 0;
- 3. valore del parametro (PWE) = 0

Telegramma da master slave:

![](_page_32_Picture_2.jpeg)

![](_page_32_Picture_327.jpeg)

Telegramma da slave  $\Rightarrow$  master in caso di esecuzione corretta:

![](_page_32_Picture_328.jpeg)

 $PKE = 23FA<sub>h</sub>$ 

Identificativo risposta = 2 = trasferire valore del parametro (parola doppia) *(vedi tab. 9: identificativo risposta)*.

 $PWE = 2710_h = 10000$ 

Il valore di calibrazione attuale è 10000.

#### <span id="page-32-0"></span>**8.6.2 Esempio scrittura parametri**

Il parametro 'valore limite superiore' va impostato su 250000:

Rilevamento dell'identificativo parametro (PKE) consistente di AK, SPM, PNU:

1) rilevamento dell'identificativo task (AK): identificativo task = modificare valore del parametro parola doppia =  $3 = 3<sub>h</sub>$ *(vedi tab. 8: Identificativo task)*

2) rilevamento del numero del parametro: Numero del parametro 'valore limite superiore' = 1016 = 3F8<sup>h</sup> *(vedi tab. 15)*

3)  $SPM = 0$ ;

**PKE = 33F8<sup>h</sup>**

Identificativo parametro per l'esempio scrittura parametri

![](_page_32_Picture_329.jpeg)

Rilevamento del valore identificativo parametro (PKW):

1) rilevamento dell'identificativo parametro *(vedi sopra)*. PKE = 0x33F8

2) rilevamento dell'indice: indice  $(IND) = 0$ ;

3) rilevamento del valore del parametro (PWE) Valore del parametro (PWE) =  $250000 = 3D090<sub>h</sub>$ 

Telegramma da master slave:

![](_page_33_Picture_2.jpeg)

![](_page_33_Picture_283.jpeg)

Telegramma da slave  $\Rightarrow$  master in caso di esecuzione corretta:

![](_page_33_Picture_284.jpeg)

 $PKE = 23F8<sub>h</sub>$ 

Identificativo risposta = 2 = trasferire valore del parametro (parola doppia) *(vedi tab. 9: Identificativo risposta).*

#### <span id="page-33-0"></span>**8.7 Diagnosi**

Viene supportata la diagnosi standard per Profibus-DP. La diagnosi Profibus consiste di 6 byte con il seguente contenuto:

![](_page_33_Picture_285.jpeg)

Finitelligente Weg- und Winkelmess-Systeme<br>|-<br>|-

![](_page_34_Picture_2.jpeg)

![](_page_34_Picture_356.jpeg)

*Tab. 16: byte di diagnosi*

#### Stat\_diag:

Per via di uno stato nell'applicazione lo slave non può mettere a disposizione dati validi. Successivamente il master richiede soltanto dati di diagnosi finché questo bit non sarà ripristinato di nuovo. Il firmware non supporta questo bit (permanentemente su 0).

#### Ext\_diag:

se è stato settato questo bit nell'area diagnosi specifica dell'user dovrà esserci una registrazione diagnosi. In caso dell'AG04B questo bit è sempre pari a 0, perché non vengono supportati dati di diagnosi specifici dell'user.

#### Ext\_diag\_overflow:

Questo bit viene settato se ci sono più dati di diagnosi di quanti si trovano nell'area dei dati di diagnosi a disposizione. Questo bit è sempre pari a 0.

#### <span id="page-34-0"></span>**8.8 Impostazione indirizzo Profibus:**

L'indirizzo della stazione Profibus può essere impostato soltanto tramite gli interruttori DIP. Togliendo la copertura del corpo si rende visibile l'interruttore DIP a 12 poli.

![](_page_34_Picture_13.jpeg)

L'immissione dell'indirizzo slave avviene tramite gli interruttori 1 - 7 nel formato binario. L'impostazione dell'indirizzo 127 viene convertita internamente nell'indirizzo 126.

![](_page_34_Picture_357.jpeg)

La tabella seguente evidenzia questa operazione:

 $\mathcal{H}_{\mathcal{H}_{\mathcal{$ 

![](_page_35_Picture_2.jpeg)

![](_page_35_Picture_89.jpeg)

**Le impostazioni degli interruttori DIP vengono lette soltanto all'inserimento dell'alimentazione di tensione. Una modifica dell'indirizzo slave durante il funzionamento non ha nessun effetto.**

## <span id="page-35-0"></span>**8.9 Terminazione del Profibus**

Tramite gli interruttori DIP 11 + 12 si può attivare la terminazione bus:

![](_page_35_Picture_90.jpeg)

 $\int$ 

**Va osservato che per il funzionamento corretto della terminazione bus occorrono sempre entrambi gli interruttori DIP.**

#### <span id="page-35-1"></span>**8.10 File principale apparecchiatura e progettazione**

Per l'AG04B è stato generato un file dati principale (GSD) con il nome SIKO0B8C.GSD. Con il tool di progettazione usato ad es. 'COM PROFIBUS' della ditta Siemens questo file può essere accolto nella biblioteca apparecchiature *(il relativo procedimento è riportato nella documentazione sul tool di progettazione).*